# **GUIA DE INÍCIO RÁPIDO**

## POSITIVO MASTER MINIPRO

# **POSITIVO MASTER**

11190801

©2023 - Positivo Tecnologia. Todos os direitos reservados. Este documento é de propriedade da Positivo Tecnologia, não podendo ser reproduzido, transmitido, transcrito, total ou parcialmente, sem autorização prévia por escrito da mesma. Seu conteúdo possui caráter técnico-informativo. A Positivo Tecnologia reserva-se o direito de realizar as alterações que julgar necessárias em seu conteúdo sem prévio aviso. Todos os nomes de empresas e produtos citados são marcas registradas de seus respectivos proprietários. Fotos meramente ilustrativas e as cores podem variar conforme o modelo. Componentes sujeitos à alteração sem prévio aviso.

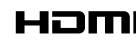

Os termos HDMI e HDMI High-Definition Multimedia Interface, e o logotipo HDMI são marcas ou marcas<br>registradas da HDMI Licensing Administrator, Inc. nos Estados Unidos e em outros países.

#### **RECOMENDAÇÕES DE USO**

- Antes de iniciar a instalação deve-se retirar cuidadosamente os plásticos de proteção.
- Para limpar seu computador, utilize somente pano levemente umedecido em água, sem detergentes ou solventes, como querosene ou álcool, com o equipamento desligado da rede de energia elétrica.
- Caso o seu computador venha acompanhado de um monitor, para limpar a tela, utilize uma flanela.
- É aconselhável desligar o equipamento da rede de energia elétrica durante tempestades ou ocasiões em que possa haver queda de energia. Raios podem danificar seu computador.
- Evite choque mecânico (quedas) contra o computador. A unidade de disco rígido (HD) pode ter seu funcionamento comprometido.
- Não use o equipamento ao mesmo tempo em que estiver se alimentando. Resíduos de alimento que porventura entrem em contato com o equipamento, especialmente líquidos, podem comprometer o bom funcionamento.
- Não introduza objeto de nenhum tipo nas aberturas, pois isso pode danificar seu computador e lhe causar choques elétricos.
- Utilize um antivírus atualizado em seu computador.
- As placas de expansão que porventura deseje instalar, somente podem ser colocadas por uma Assistência Técnica Autorizada. A instalação não autorizada implica perda da garantia.

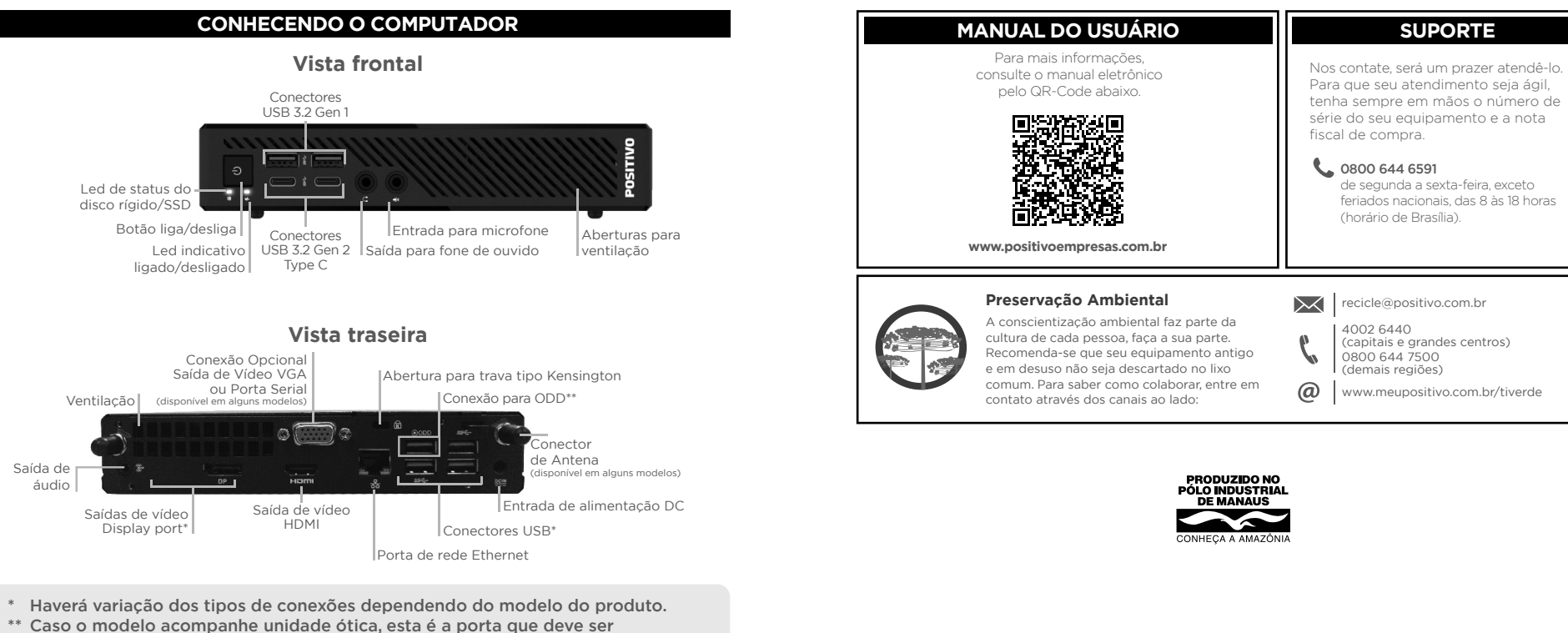

A exposição prolongada a sons em altos volumes poderá causar danos a audição, e quanto mais alto o volume, menor será o tempo necessário para prejudicar a audição. Para proteger a audição tome alguns cuidados:

- Reduza o volume se não for possível ouvir alguém falando ao seu redor.
- Evite aumentar o volume para bloquear ruídos do ambiente.
- Diminua o volume antes de conectar os fones de ouvido.

• Evite ouvir o som em alto volume por longos períodos.

Se sentir incômodo, desligue a fonte sonora e consulte um médico.

### **IMPORTANTE**

#### **Acessórios**

- Cabo de alimentação elétrica
- Adaptador CA

#### **Documentação**

- Guia rápido
- Manual de instalação (opcional)

#### **Acessórios opcionais**

- Mouse
- Teclado
- Base de apoio do gabinete
- Disco de drivers
- Mídias de recuperação
- Trava de segurança
- Cadeado
- Suporte VESA
- Unidade ótica externa
- Cabo USB para alimentação da unidade ótica
- Plug adaptador de tomada
- Conectores SBA e antena(s) Wi-Fi/Bluetooth
- Caixas de som

utilizada para conexão.

Caso o modelo venha acompanhado de suporte vesa, é aconselhável consultar o nosso manual eletrônico para a instalação de montagem.

## **POSITIVO**

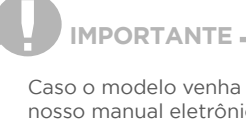

 $\bigoplus$ 

## **LIGANDO O COMPUTADOR**

### **1. Local e condições para instalação**

Instale o computador em local limpo, sem umidade excessiva e onde haja boa circulação de ar.

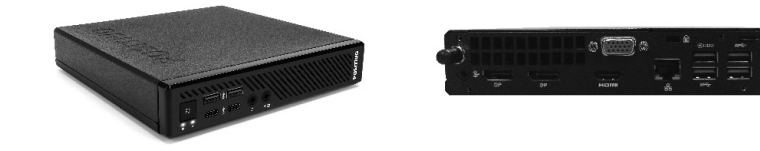

#### **2. Conectando o teclado e o mouse**

Conecte a extremidade correta do cabo do mouse e do teclado com a parte traseira do gabinete.

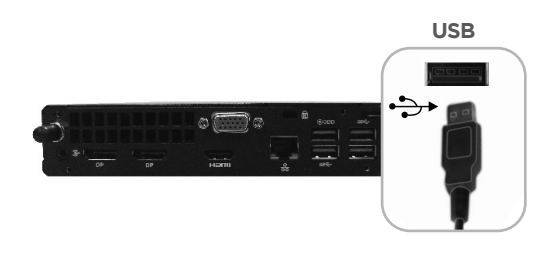

## $\bigoplus$

#### **3. Conectando o monitor**

O adaptador CA que acompanha seu equipamento é seguro e de última geração, com função automática de entrada de tensão (100 ~ 240 V) não sendo necessária nenhuma configuração manual.

Conecte seu monitor de acordo com o cabo fornecido. Alguns modelos exigem conexões diferentes das representadas. Para mais informações leia também o manual do monitor.

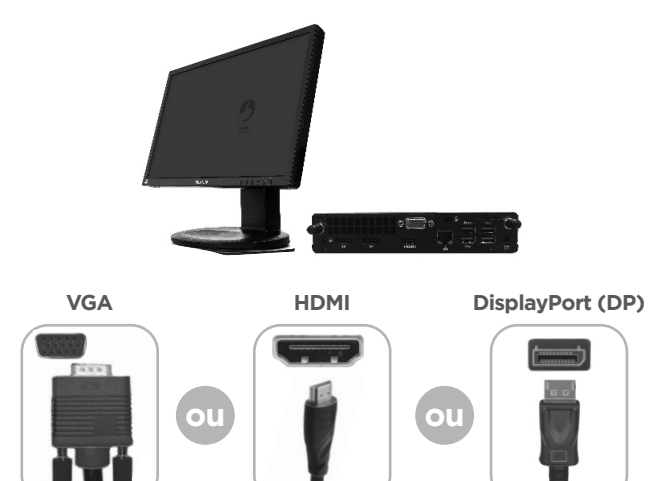

#### **4. Conectando as caixas de som (disponível apenas em alguns modelos)**

Escolha a conexão ideal de acordo com suas caixas de som:

- Identifique a conexão do adaptador CA na traseira do seu computador.
- 1) Conecte o cabo de alimentação DC ao seu computador;
- 2) Conecte o cabo de alimentação CA ao adaptador e posteriormente à rede elétrica.

# $\bullet$ Cabo de alimentação DC Adaptador CA Cabo de alimentação CA

#### **Monitor com caixas de som embutidas USB**

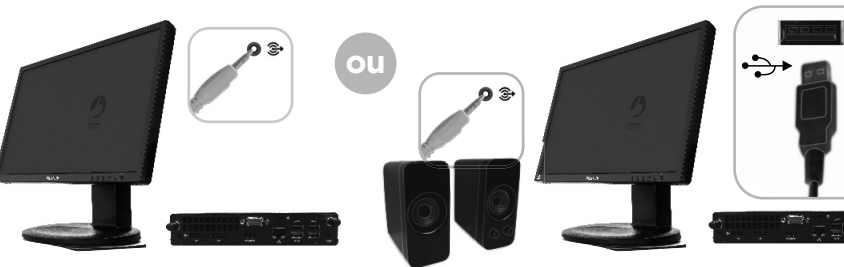

#### **5. Conectando o adaptador CA**

 **IMPORTANTE**

Recomendamos o uso de um estabilizador de tensão (não fornecido) para conectar o computador à rede elétrica.

**Adaptador CA**

#### **6. Conectando os cabos para Internet / Rede**

\*O módulo Wireless e o conector são opcionais. Antes da utilização das antenas, devem ser retirados os protetores dos conectores, localizados no painel traseiro do seu computador (conforme ilustração acima). As antenas possuem função de wireless/bluetooth e trabalham em conjunto para otimizar a conexão.

O prazo de garantia do equipamento consta no campo de observações da nota fiscal de compra. Na ausência desta, o prazo de garantia e modalidade de atendimento pode ser consultado através de contato com um dos números da Central de Relacionamento Positivo, tendo o número de série do equipamento em mãos.

O desempenho da conexão, incluindo velocidade e estabilidade, para navegação na Internet está diretamente relacionado ao tipo de conexão. No caso da conexão banda larga, as condições do serviço incluindo o tipo, seja via cabo, wireless ou móvel, a velocidade de navegação, são definidas conforme interesse e escolha do usuário. O desempenho depende da estrutura da prestadora de serviço, velocidade da conexão contratada, condições de disponibilidade do serviço, tipo de modem adquirido, entre outros. As configurações e demais informações necessários para o funcionamento da conexão banda larga são fornecidos pela prestadora do serviço.

#### **IMPORTANTE**

#### **7. Ligando o computador**

Acione os botões liga/desliga do computador e do monitor, pressionando uma vez cada um dos botões. Se o monitor for LCD, pode ser utilizado o recurso de autoajuste da imagem, pressionando o botão desta função no monitor para ajustar a imagem à área visível da tela. Veja mais detalhes no manual do monitor.

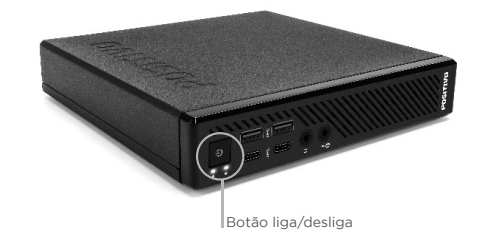

#### **SISTEMA DE RECUPERAÇÃO**

A utilização do "Sistema de Recuperação" pode ser necessária, caso você tenha algum problema com o sistema operacional, como instabilidade, problemas com vírus ou problemas que não podem ser resolvidos pela solução de problemas do seu sistema operacional. Para mais informações consulte o manual eletrônico.

Escolha a conexão ideal de acordo com sua conexão para internet: - Conexão LAN - Conexão wireless

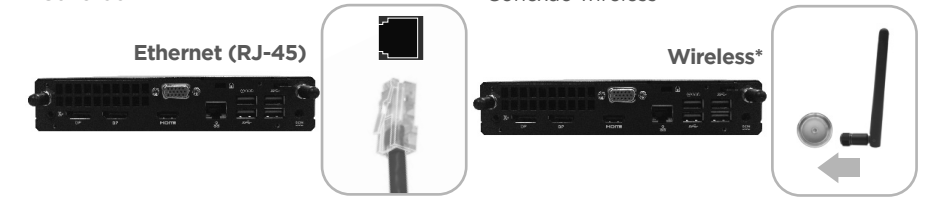

**ATENÇÃO:** Ao utilizar o "Sistema de Recuperação" nas versões Windows, você apagará todos os aplicativos instalados no seu computador, incluindo softwares adicionais ou demonstrativos gratuitos que acompanham originalmente o equipamento. Por prevenção salve habitualmente cópia de seus arquivos mais importantes: em discos (caso tenha unidade ótica DVD ou CD disponível no seu equipamento) ou dispositivos externos de armazenamento como pendrive e HD (disco rígido) externo.

### **GARANTIA E SUPORTE**

#### **Modalidades de Atendimento**

- 1. Balcão O equipamento deve ser encaminhado até a Assistência Técnica Autorizada Positivo Tecnologia indicada pela Central de Relacionamento Positivo.
- 2. On Site Deve-se entrar em contato através de um dos telefones da Central de Relacionamento Positivo para comunicação do problema. Caso seja necessária a presença de um técnico para a correção do problema, será providenciado o agendamento de uma visita técnica.

#### **Canais de Atendimento**

Para que seu atendimento seja ágil, tenha sempre em mãos o número de série do seuequipamento e a nota fi scal de compra.

Ligue para a **Central de Relacionamento Positivo: 0800 644 6591,** de segunda a sexta-feira, exceto feriados, das 8 às 18 horas (horário de Brasília).

A Central de Relacionamento Positivo prestará o devido suporte e, se necessário, emcaso de problemas no hardware, indicará a Assistência Técnica ou ponto de serviço, com localização mais próxima do seu endereço.